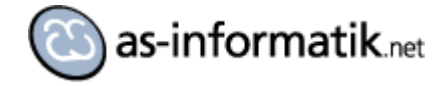

# **Oracle MapViewer QuickStart Kit auf Oracle Linux 5**

## **Einleitung**

Nachdem ich mir in Oracle Virtual Box eine Oracle 11.2 Datenbank installiert habe, kommt jetzt das Oracle MapViewer QuickStart Kit mit den entsprechenden Demos zum Einsatz.

### **Downloads**

Es werden folgende Downloads benötigt:

<http://www.oracle.com/technetwork/middleware/mapviewer/downloads/index.html>

- MapViewer QuickStart Kit
- MVDEMO Sample DataSet

#### **Installation MVDEMO**

Beide Downloads entpacken. Wir fangen mit der Installation der MVDEMO Daten an.

In der Datei readme.txt stehen alle benötigen Schritte, die einfach der Reihe nach ausgeführt werden müssen. Es ist weiter nichts Besonderes zu beachten.

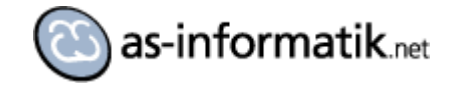

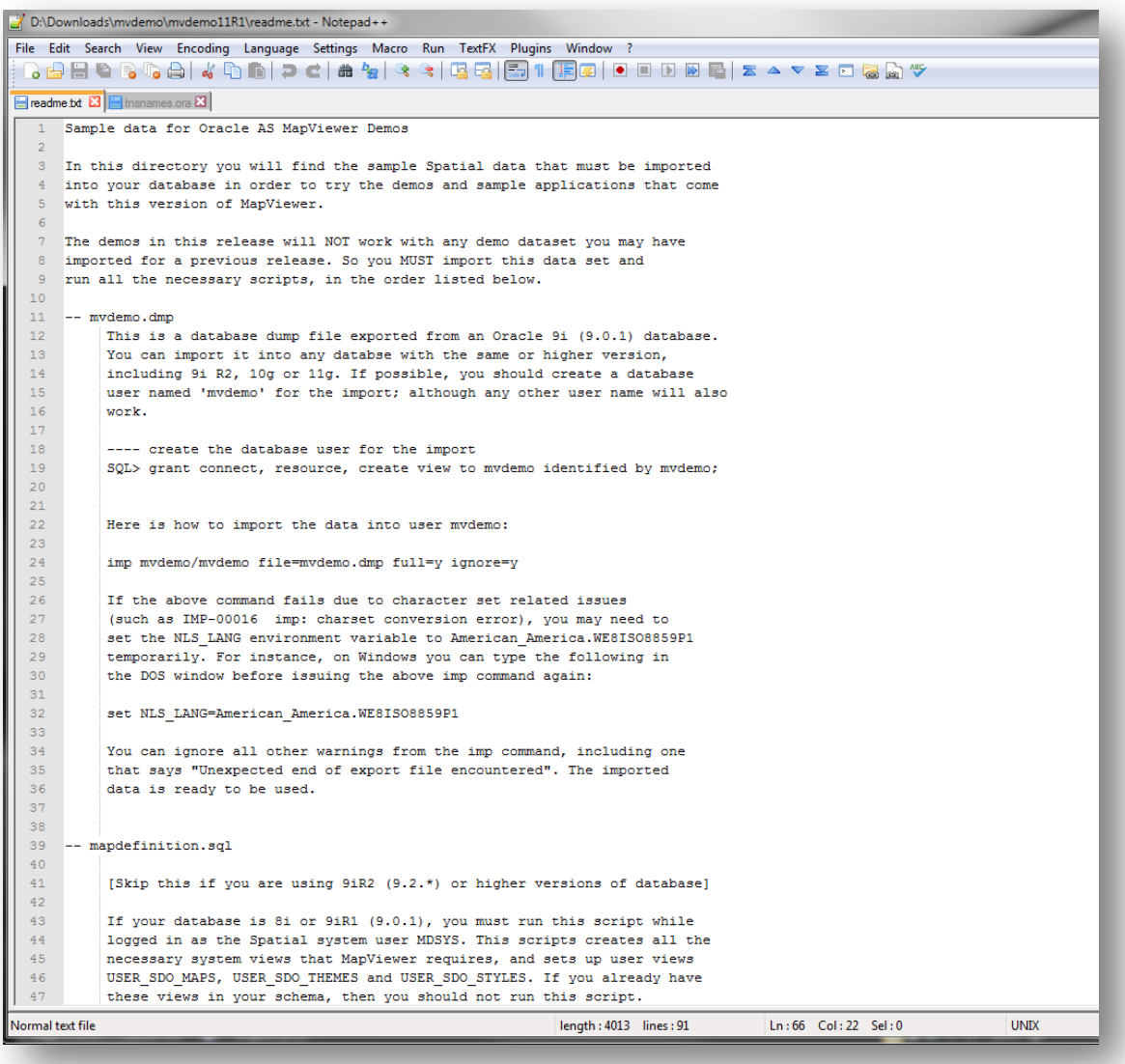

Nach der Installation kann z.B. mit dem SQL Developer eine Verbindung zum Server aufgebaut werden.

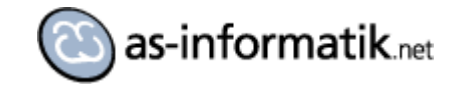

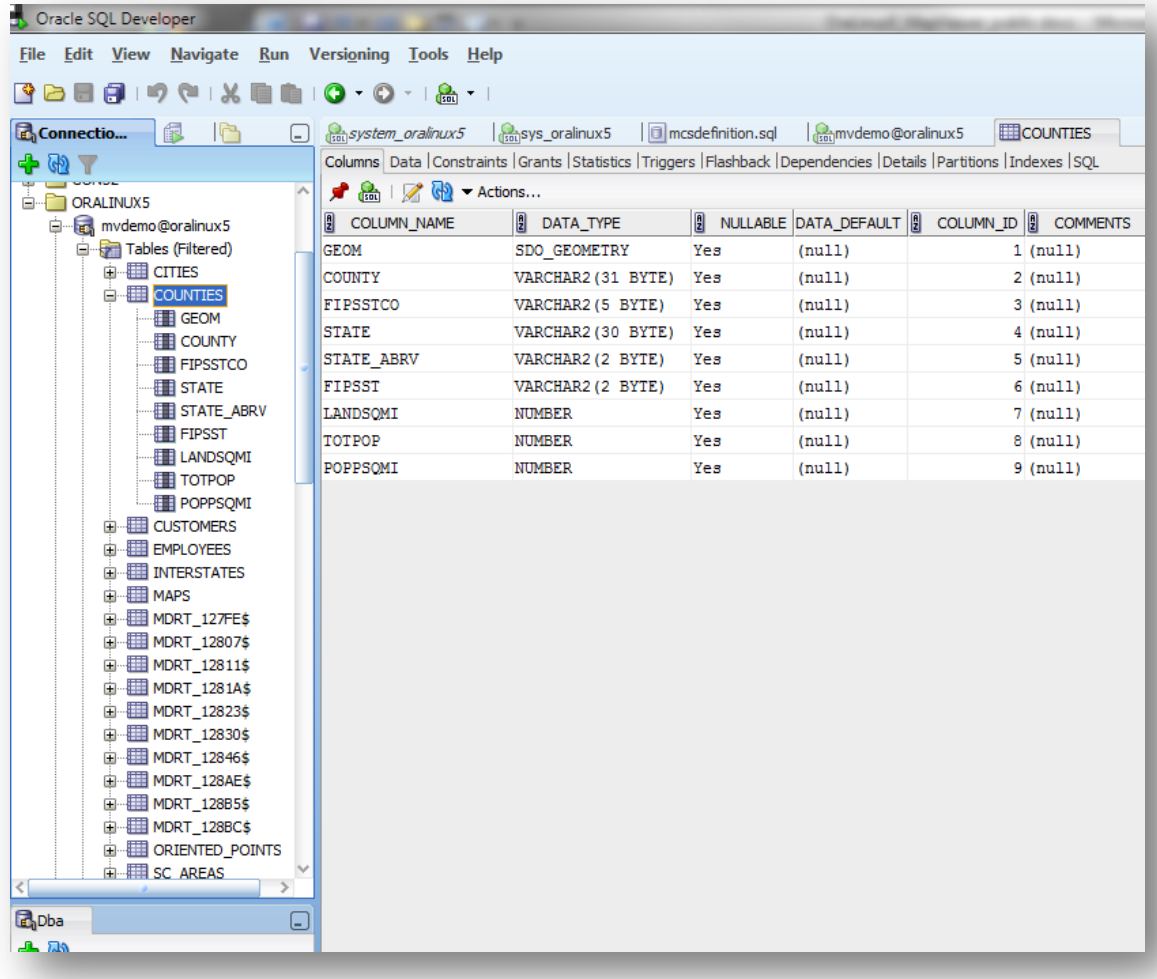

Eine Überprüfung der USER\_SDO\_GEOM\_METADATA sollte erfolgen:

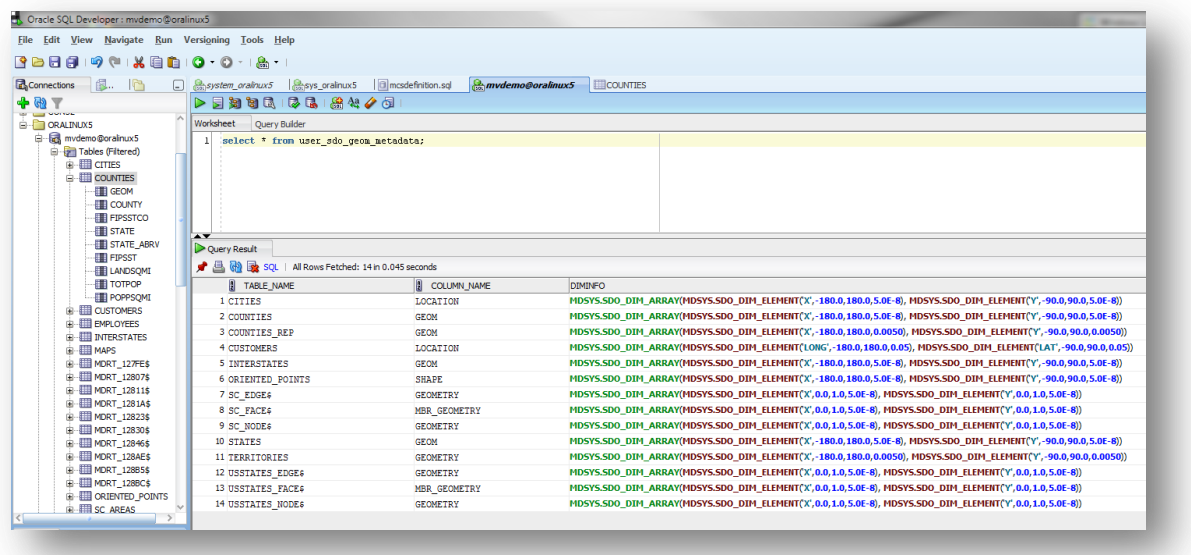

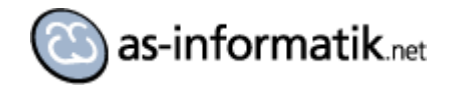

## **Installation des QuickStart Kits**

Das Quickstart Kit habe ich auf dem Linux Server als Oracle Benutzer in das Verzeichnis /u01/app/oracle/product/mv\_quickstart kopiert.

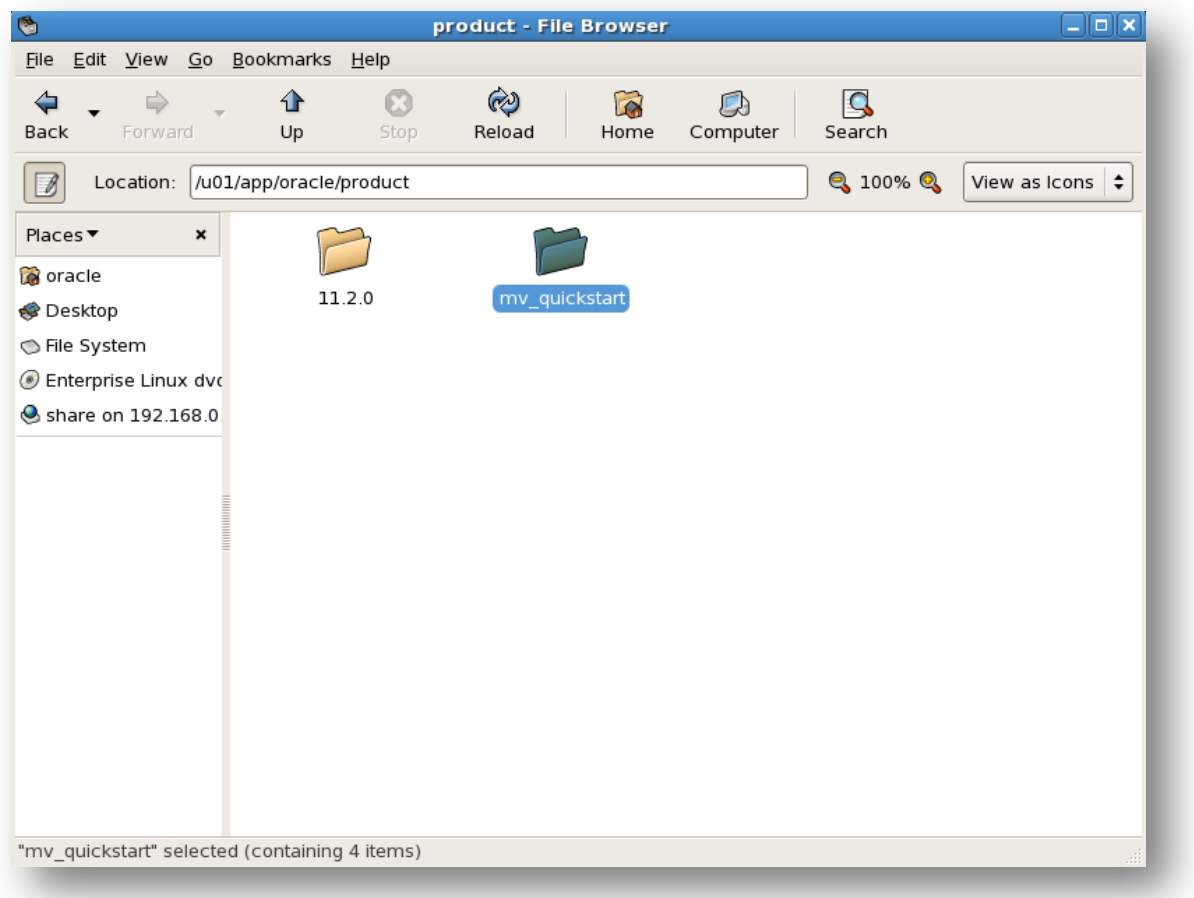

In diesem Verzeichnis muss die start.sh Datei angepasst werden. Es muss eine vorhandene Pfadangabe auf das Java SDK gesetzt werden. Ich habe dabei das JDK aus der Datenbankinstallation genutzt.

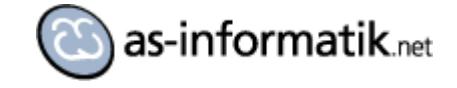

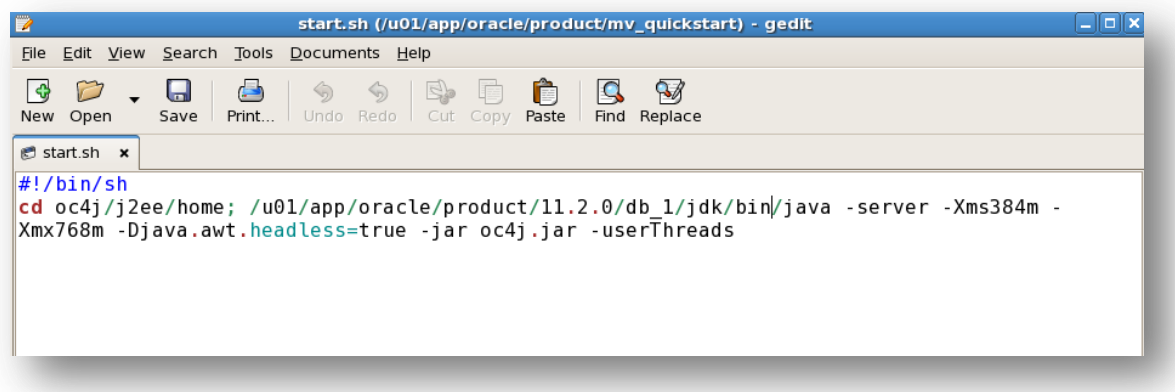

Danach wird die Datei start.sh als oracle Benutzer ausgeführt (Start in der Konsole). Beim ersten Start muss das Kennwort für den Administrator angegeben werden, das Script wartet dabei auf die Benutzereingabe.

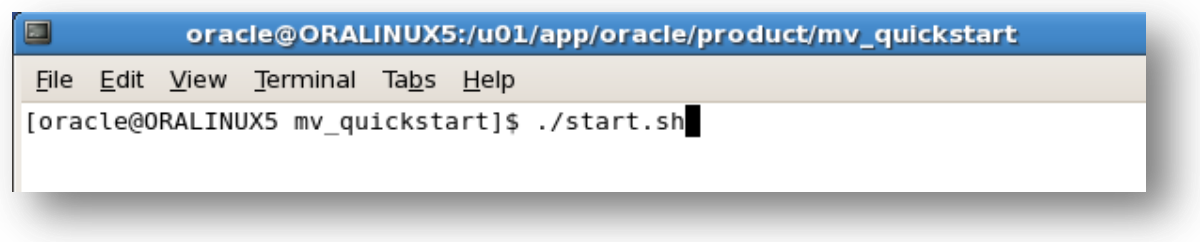

Die Ausgabe stoppt mit dem Hinweis \*\*\* Oracle MapTileServer startet \*\*\*.

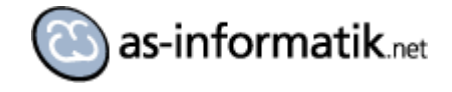

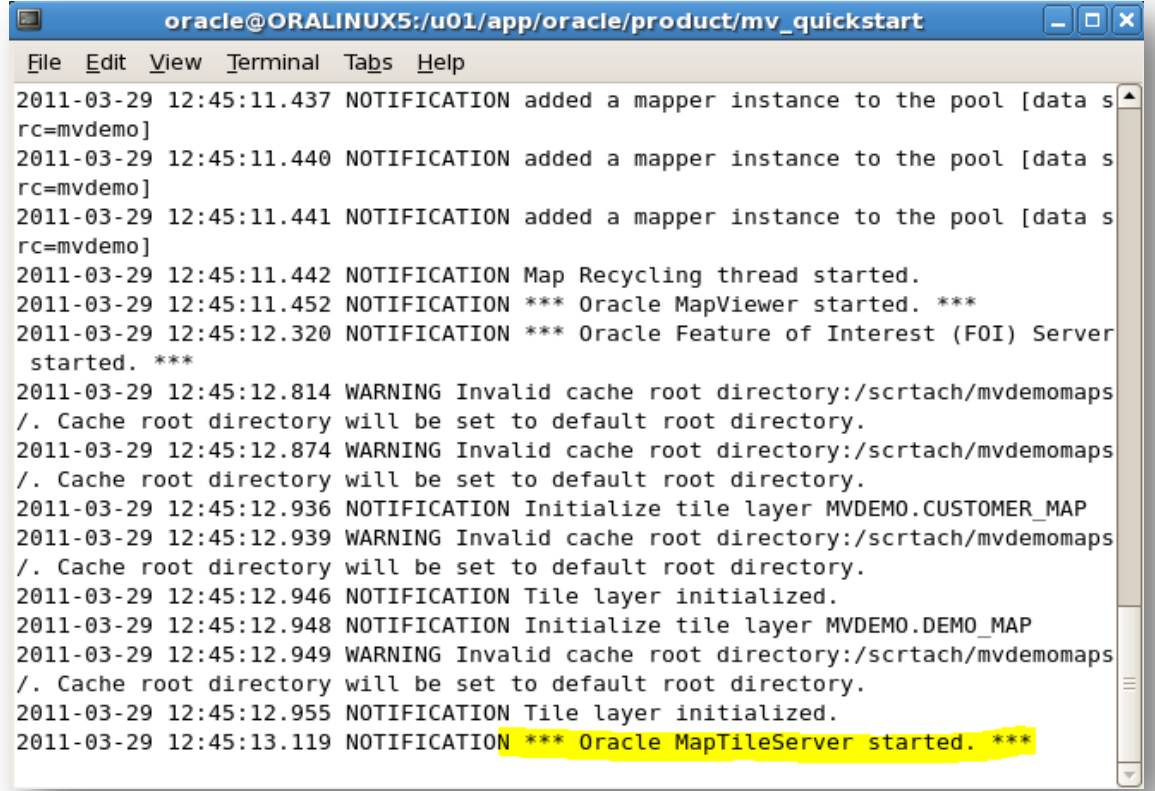

Das war es auch schon. Jetzt wird der MapViewer über das Browserinterface konfiguriert.

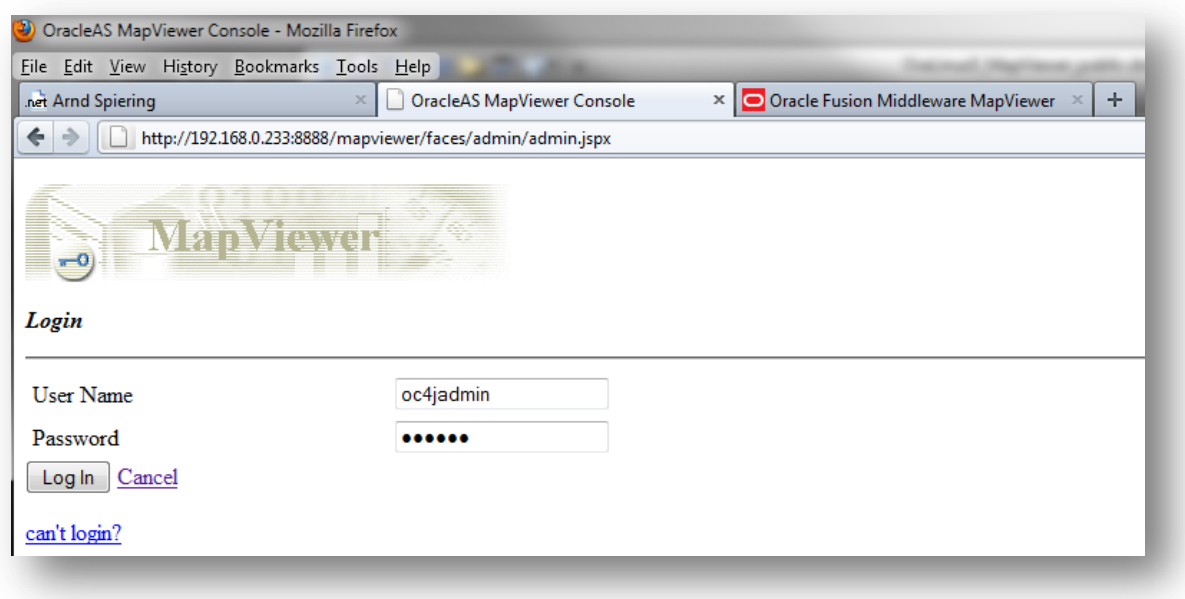

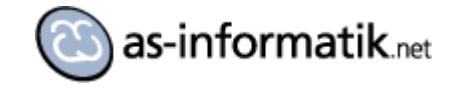

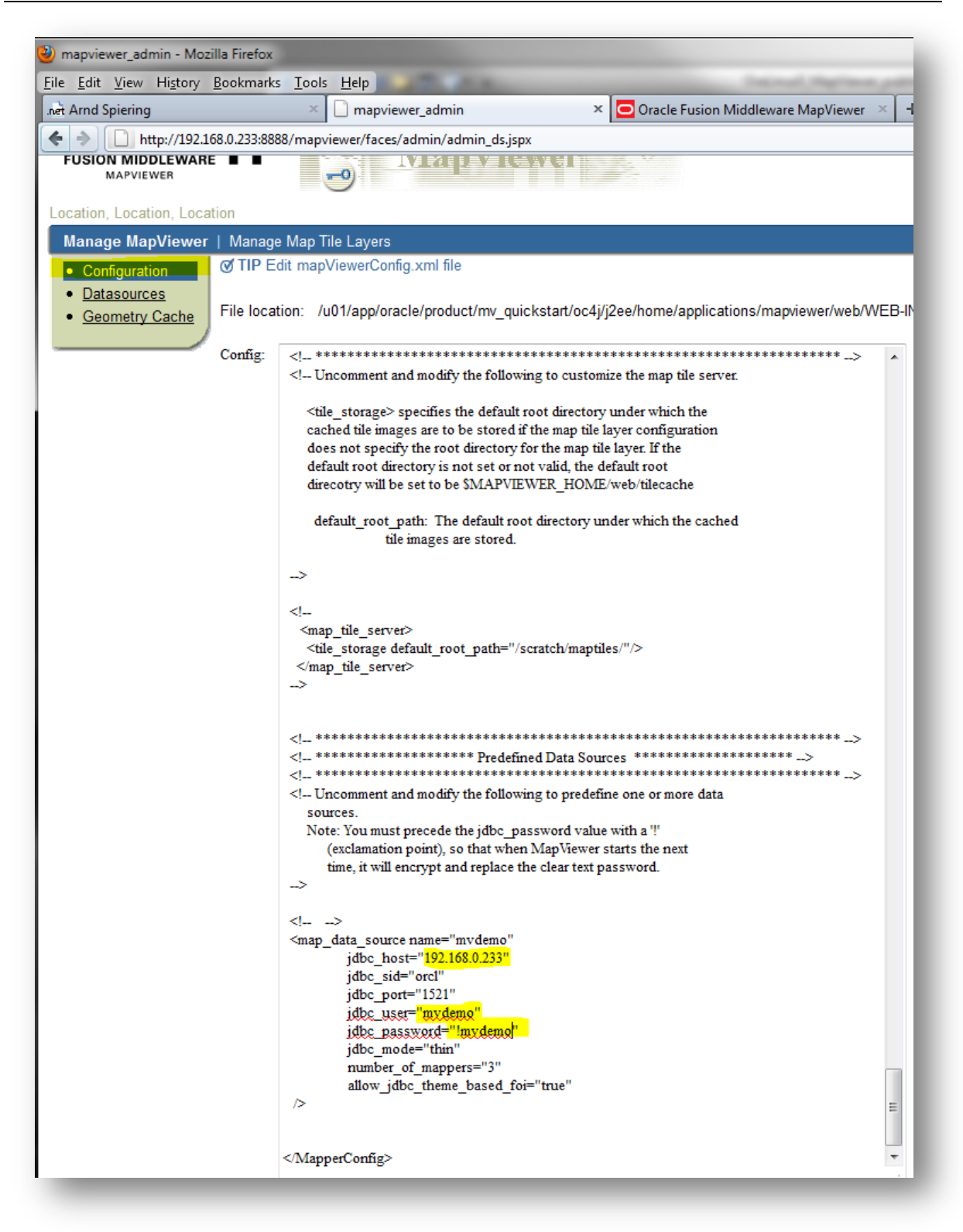

Die DataSource MVDEMO wird angelegt. Nach dem Neustart des MapViewers steht die Verbindung zur Verfügung.

Jetzt können die mitgelieferten Demos gestartet werden.

#### Oracle MapViewer QuickStart Kit auf Oracle Linux 5

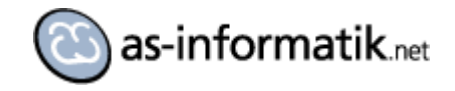

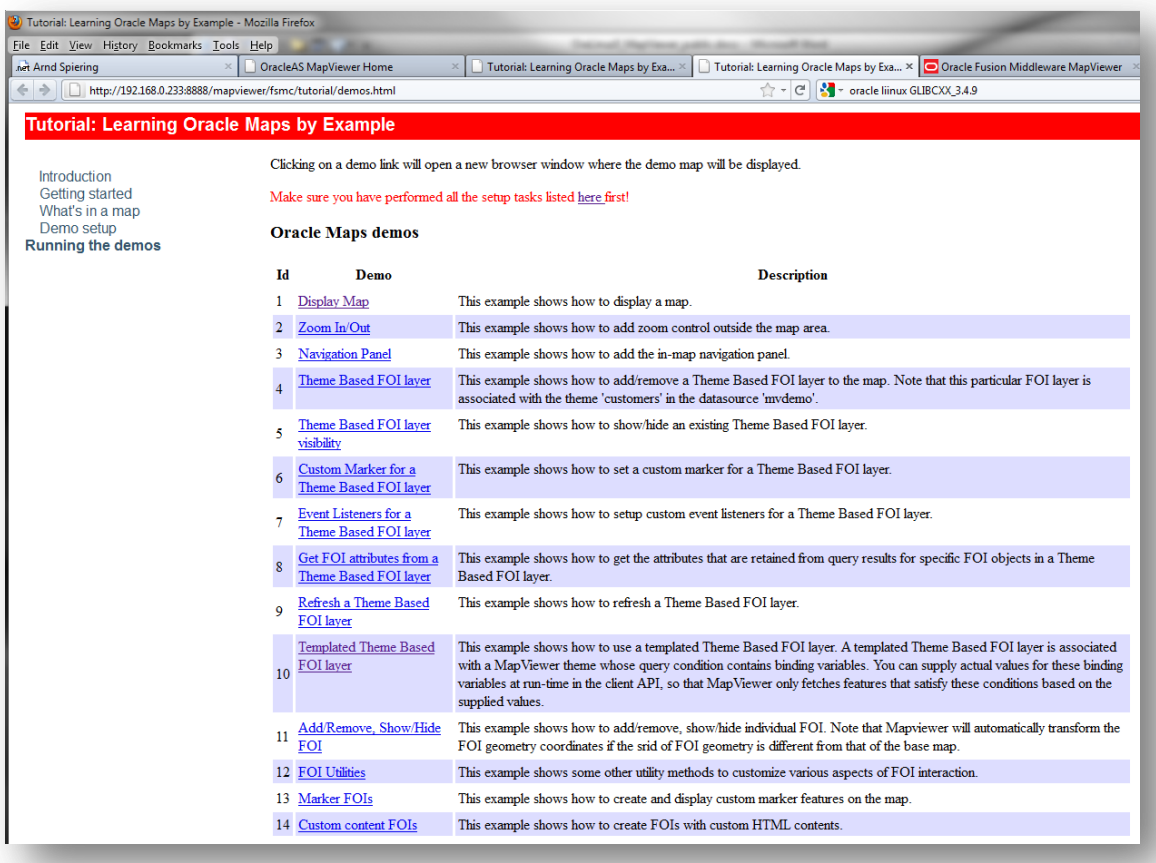

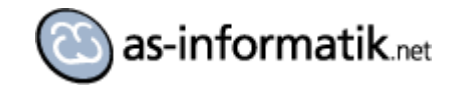

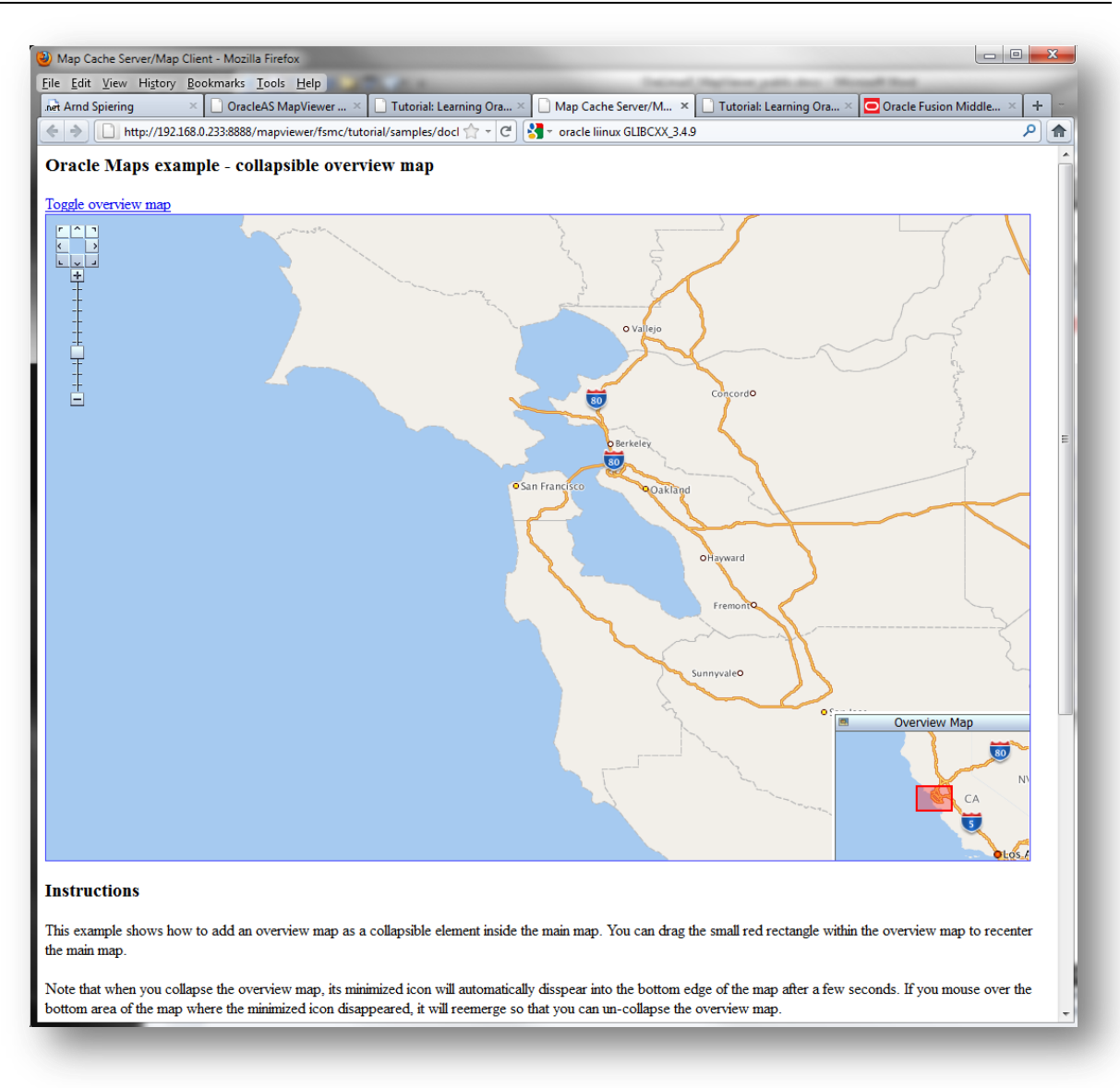

Weitere Informationen sind im MapViewer Tutorial und in der API Beschreibung zu finden.